### Introductory Fortran Programming

### Gunnar Wollan<sup>1</sup>

Dept. of Geosciences, University of Oslo<sup>1</sup>

January 27th, 2006

Wollan Introductory Fortran [Programming](#page-239-0)

a mills.

<span id="page-0-0"></span> $\leftarrow$   $\leftarrow$   $\leftarrow$ 

∢ ⊞.

 $2Q$ 

哇

# Outline

- [Motivation](#page-2-0)
- About [Fortran](#page-19-0) 77 and 95
- Intro to Fortran 77 [programming](#page-42-0)
- 4 Intro to Fortran 95 [programming](#page-56-0)
- [Compiling](#page-76-0) and linking Fortran programs
- [Manipulate](#page-103-0) data files (File I/O)
- File [handling](#page-116-0) in Fortran
- [Arrays](#page-146-0) and loops
- [Subroutines](#page-173-0) and functions in Fortran
- [Pointers](#page-187-0) in Fortran 95
- [Exercises](#page-200-0) part 1

# List of Topics

### 1 [Motivation](#page-2-0)

- 2 About [Fortran](#page-19-0) 77 and 95
- Intro to Fortran 77 [programming](#page-42-0)
- Intro to Fortran 95 [programming](#page-56-0)
- 5 [Compiling](#page-76-0) and linking Fortran programs
- 6 [Manipulate](#page-103-0) data files (File I/O)
- File [handling](#page-116-0) in Fortran
- [Arrays](#page-146-0) and loops
- [Subroutines](#page-173-0) and functions in Fortran
- <span id="page-2-0"></span>[Pointers](#page-187-0) in Fortran 95
	- [Exercises](#page-200-0) part 1

### **•** Gentle introduction to Fortran 77 and 95 programming

- File I/O
- Arrays and loops
- 
- 
- 
- 

K ロ ▶ K 個 ▶ K 君 ▶ K 君 ▶ …

 $\equiv$ 

 $2Q$ 

- **•** Gentle introduction to Fortran 77 and 95 programming
- File I/O
- Arrays and loops
- **•** Functions and subroutines
- 
- 
- 

 $\leftarrow$   $\Box$ 

→ (御)→ → ヨ)→ → ヨ)→ →

E

 $2Q$ 

- **Gentle introduction to Fortran 77 and 95 programming**
- File I/O
- Arrays and loops
- **•** Functions and subroutines
- Detailed explanation of modules
- 
- 

a mills.

メタメ メミメ メミメ

唐

 $2Q$ 

- **Gentle introduction to Fortran 77 and 95 programming**
- File I/O
- **•** Arrays and loops
- **•** Functions and subroutines
- **•** Detailed explanation of modules
- 
- 

 $\leftarrow$   $\Box$ 

 $\leftarrow$   $\leftarrow$   $\leftarrow$ → 唐 K 로 )

- **Gentle introduction to Fortran 77 and 95 programming**
- File I/O
- Arrays and loops
- **•** Functions and subroutines
- Detailed explanation of modules
- $\bullet$ Computational efficiency aspects
- Using modules as objects

 $\leftarrow$   $\Box$ 

 $\leftarrow$   $\leftarrow$   $\leftarrow$ 

- **•** Gentle introduction to Fortran 77 and 95 programming
- File I/O
- Arrays and loops
- **•** Functions and subroutines
- Detailed explanation of modules
- Computational efficiency aspects
- Using modules as objects

 $\leftarrow$   $\leftarrow$ 

- **•** Gentle introduction to Fortran 77 and 95 programming
- File I/O
- Arrays and loops
- **•** Functions and subroutines
- Detailed explanation of modules
- Computational efficiency aspects
- Using modules as objects

### Required background

#### • Programming experience with either  $C_{++}$ , Java or Matlab

- **•** Interest in numerical computing using Fortran
- Interest in writing efficient programs utilizing low-level details

 $\leftarrow$   $\leftarrow$   $\leftarrow$ 

### Required background

- Programming experience with either  $C_{++}$ , Java or Matlab
- **•** Interest in numerical computing using Fortran
- **•** Interest in writing efficient programs utilizing low-level details of the computer

### Required background

- Programming experience with either  $C_{++}$ , Java or Matlab
- **•** Interest in numerical computing using Fortran
- Interest in writing efficient programs utilizing low-level details of the computer

つくい

 $\bullet$  Fortran is a less complicated language than  $C++$  and Java

- Even so it takes time to master the advanced details of Fortran 95
- At least 6 months to a year working with Fortran 95 before
- 
- 
- 

メ御 トメ ミト メミト

- $\bullet$  Fortran is a less complicated language than  $C++$  and Java
- Even so it takes time to master the advanced details of Fortran 95
- At least 6 months to a year working with Fortran 95 before you are familiar with most of the details
- Four days can only get you started
- 
- 

- Fortran is a less complicated language than  $C++$  and Java
- Even so it takes time to master the advanced details of Fortran 95
- At least 6 months to a year working with Fortran 95 before you are familiar with most of the details
- Four days can only get you started
- You need to use Fortran 95 in your own projects to master the
- 

 $\mathcal{A}$  and  $\mathcal{A}$  . The set

- Fortran is a less complicated language than  $C++$  and Java
- **•** Even so it takes time to master the advanced details of Fortran 95
- At least 6 months to a year working with Fortran 95 before you are familiar with most of the details
- Four days can only get you started
- You need to use Fortran 95 in your own projects to master the
- 

- Fortran is a less complicated language than  $C_{++}$  and Java
- Even so it takes time to master the advanced details of Fortran 95
- At least 6 months to a year working with Fortran 95 before you are familiar with most of the details
- Four days can only get you started
- You need to use Fortran 95 in your own projects to master the language
- Fortran 77 code is not the main topic here, but you need to have some knowledge of it

- Fortran is a less complicated language than  $C_{++}$  and Java
- Even so it takes time to master the advanced details of Fortran 95
- At least 6 months to a year working with Fortran 95 before you are familiar with most of the details
- Four days can only get you started
- You need to use Fortran 95 in your own projects to master the language
- Fortran 77 code is not the main topic here, but you need to have some knowledge of it

# List of Topics

### **[Motivation](#page-2-0)**

### 2 About [Fortran](#page-19-0) 77 and 95

- Intro to Fortran 77 [programming](#page-42-0)
- Intro to Fortran 95 [programming](#page-56-0)
- 5 [Compiling](#page-76-0) and linking Fortran programs
- [Manipulate](#page-103-0) data files (File  $I/O$ )
- File [handling](#page-116-0) in Fortran
- [Arrays](#page-146-0) and loops
- [Subroutines](#page-173-0) and functions in Fortran
- [Pointers](#page-187-0) in Fortran 95
	- [Exercises](#page-200-0) part 1

<span id="page-19-0"></span>つQへ

- Into the early/middle of the nineties Fortran 77 was the dominating language for number crunching
- The predecessor Fortran IV was replaced by Fortran 77 in the early eighties
- 
- 
- 
- 

→ イ母 ト イ ヨ ト イ ヨ ト

- Into the early/middle of the nineties Fortran 77 was the dominating language for number crunching
- The predecessor Fortran IV was replaced by Fortran 77 in the early eighties
- At IBM in 1954 a group of people started to design the FORmula TRANslator System, or FORTRAN0
- 
- 
- 

→ イ母 ト イ ヨ ト イ ヨ ト

- Into the early/middle of the nineties Fortran 77 was the dominating language for number crunching
- The predecessor Fortran IV was replaced by Fortran 77 in the early eighties
- At IBM in 1954 a group of people started to design the FORmula TRANslator System, or FORTRAN0
- The first version of Fortran was released in 1957 and the language has evolved over time
- 
- 

→ イ母 ト イ ヨ ト イ ヨ ト

- Into the early/middle of the nineties Fortran 77 was the dominating language for number crunching
- The predecessor Fortran IV was replaced by Fortran 77 in the early eighties
- At IBM in 1954 a group of people started to design the FORmula TRANslator System, or FORTRAN0
- The first version of Fortran was released in 1957 and the language has evolved over time
- Like many procedural languages Fortran has a fairly simple syntax
- **•** Fortran is good for only one thing: NUMBERCRUNCHING

イロト イ押ト イミト イミト

- Into the early/middle of the nineties Fortran 77 was the dominating language for number crunching
- The predecessor Fortran IV was replaced by Fortran 77 in the early eighties
- At IBM in 1954 a group of people started to design the FORmula TRANslator System, or FORTRAN0
- The first version of Fortran was released in 1957 and the language has evolved over time
- Like many procedural languages Fortran has a fairly simple syntax
- **•** Fortran is good for only one thing: NUMBERCRUNCHING

イロト イ押ト イミト イミト

つくい

- Into the early/middle of the nineties Fortran 77 was the dominating language for number crunching
- The predecessor Fortran IV was replaced by Fortran 77 in the early eighties
- At IBM in 1954 a group of people started to design the FORmula TRANslator System, or FORTRAN0
- The first version of Fortran was released in 1957 and the language has evolved over time
- Like many procedural languages Fortran has a fairly simple syntax
- **•** Fortran is good for only one thing: NUMBERCRUNCHING

→ イ母 ト イ ヨ ト イ ヨ ト

#### **• Fortran 95 extends Fortran 77 with**

- Nicer syntax, free format instead of fixed format
- User defined datatypes using the TYPE declaration
- Modules containing data definitions and procedure declarations
- No implicit variable declarations, avoiding typing errors  $\bullet$

∽≏ດ

- C is low level and close to the machine, but can be error prone
- $\bullet$  C++ is a superset of C and more reliable
- 
- 
- 

- C is low level and close to the machine, but can be error prone
- $\bullet$  C++ is a superset of C and more reliable
- $\bullet$  Java is simpler and more reliable than  $C++$
- Python is more high-level than Java
- 

- C is low level and close to the machine, but can be error prone
- $\bullet$  C++ is a superset of C and more reliable
- $\bullet$  Java is simpler and more reliable than  $C++$
- **•** Python is more high-level than Java
- Fortran 95 is more reliable than Fortran 77

റ ദ

- C is low level and close to the machine, but can be error prone
- $\bullet$  C++ is a superset of C and more reliable
- $\bullet$  Java is simpler and more reliable than  $C++$
- Python is more high-level than Java

**•** Fortran 95 is more reliable than Fortran 77

റ ദ

- C is low level and close to the machine, but can be error prone
- $\bullet$  C++ is a superset of C and more reliable
- $\bullet$  Java is simpler and more reliable than  $C++$
- Python is more high-level than Java
- **•** Fortran 95 is more reliable than Fortran 77

### Speed of Fortran versus other languages

#### • Fortran 77 is regarded as very fast

- C yield slightly slower code
- 
- 

 $4.17 \times$ 

→ 伊 ▶ → 重

### Speed of Fortran versus other languages

- Fortran 77 is regarded as very fast
- C yield slightly slower code
- C++ and fortran 95 are slower than Fortran 77
- 

### Speed of Fortran versus other languages

- Fortran 77 is regarded as very fast
- C yield slightly slower code
- $\bullet$  C++ and fortran 95 are slower than Fortran 77
- **•** Java is much slower

### Speed of Fortran versus other languages

- Fortran 77 is regarded as very fast
- C yield slightly slower code
- $\bullet$  C++ and fortran 95 are slower than Fortran 77
- **Q** Java is much slower
### Why these differences

#### • There are some reasons why som languages are faster than others

- The structure and complexity of the language
- The complexity of the CPU and the experience of the compiler
- Compilation vs. interpretation

4 0 5

 $\leftarrow$   $\leftarrow$   $\leftarrow$ 

റ ദ

### Why these differences

- There are some reasons why som languages are faster than others
	- The structure and complexity of the language
	- The complexity of the CPU and the experience of the compiler developers
	- **Compilation vs. interpretation**

 $090$ 

- Fortran 77 gives very fast programs, but the source code is less readable and more error prone due to implicit declarations
- Use Fortran 95 for your main program and if speed is critical use Fortran 77 functions
- 
- 

 $\mathcal{A}$  and  $\mathcal{A}$  . The set

- Fortran 77 gives very fast programs, but the source code is less readable and more error prone due to implicit declarations
- Use Fortran 95 for your main program and if speed is critical use Fortran 77 functions
- Sometimes the best solution is a combination of languages, e.g. Fortran with Python or  $C++$
- Use the language best suited for your problem

**Administration** 

- Fortran 77 gives very fast programs, but the source code is less readable and more error prone due to implicit declarations
- Use Fortran 95 for your main program and if speed is critical use Fortran 77 functions
- Sometimes the best solution is a combination of languages, e.g. Fortran with Python or  $C_{++}$
- Use the language best suited for your problem

- Fortran 77 gives very fast programs, but the source code is less readable and more error prone due to implicit declarations
- Use Fortran 95 for your main program and if speed is critical use Fortran 77 functions
- Sometimes the best solution is a combination of languages, e.g. Fortran with Python or  $C_{++}$
- Use the language best suited for your problem

# List of Topics

- **[Motivation](#page-2-0)**
- 2 About [Fortran](#page-19-0) 77 and 95
- 3 Intro to Fortran 77 [programming](#page-42-0)
- 4 Intro to Fortran 95 [programming](#page-56-0)
- 5 [Compiling](#page-76-0) and linking Fortran programs
- [Manipulate](#page-103-0) data files (File  $I/O$ )
- File [handling](#page-116-0) in Fortran
- [Arrays](#page-146-0) and loops
- [Subroutines](#page-173-0) and functions in Fortran
- [Pointers](#page-187-0) in Fortran 95
	- [Exercises](#page-200-0) part 1

<span id="page-42-0"></span>റ ദേ

#### Our first Fortran 77 program

- Goal: make a program writing the text "Hello World
- **o** Implementation
	- Without declaring a text string variable
	- With a text string variable declaration

 $\leftarrow$ 

つくい

### Without declaring a string variable

#### **• Fortran fixed format**

C234567 PROGRAM hw1 WRITE(\*,\*) 'Hello World' END PROGRAM hw1

K ロ ▶ K 個 ▶ K 君 ▶ K 君 ▶ ...

唐

 $2Q$ 

#### With declaring a string variable

#### **•** Fortran fixed format C234567 PROGRAM hw1  $CHARACTER*11 str = 'He110 World'$  $WRITE(*,*) str$ END PROGRAM hw1

イロメ イ部メ イヨメ イヨメー

重

 $2Q$ 

#### **• Fortran 77 uses fixed format**

- The source code is divided into positions on the line
- 
- 
- 
- 
- 
- 

- **•** Fortran 77 uses fixed format
- The source code is divided into positions on the line
- This is a heritage from the old days when communication with the computer was by punched cards
- A character in the first column identifies to the compiler that
- 
- 
- 
- 

- **•** Fortran 77 uses fixed format
- The source code is divided into positions on the line
- This is a heritage from the old days when communication with the computer was by punched cards
- A character in the first column identifies to the compiler that the rest of the line is a comment
- The coumns 2 to 5 is for jump labels and format specifiers
- 
- 
- 

- **•** Fortran 77 uses fixed format
- The source code is divided into positions on the line
- This is a heritage from the old days when communication with the computer was by punched cards
- A character in the first column identifies to the compiler that the rest of the line is a comment
- The coumns 2 to 5 is for jump labels and format specifiers
- Column 6 is for continuation of the previous line
- 
- 

- **•** Fortran 77 uses fixed format
- The source code is divided into positions on the line
- This is a heritage from the old days when communication with the computer was by punched cards
- A character in the first column identifies to the compiler that the rest of the line is a comment
- The coumns 2 to 5 is for jump labels and format specifiers
- **•** Column 6 is for continuation of the previous line
- 
- 

- **Fortran 77 uses fixed format**
- The source code is divided into positions on the line
- This is a heritage from the old days when communication with the computer was by punched cards
- A character in the first column identifies to the compiler that the rest of the line is a comment
- The coumns 2 to 5 is for jump labels and format specifiers
- Column 6 is for continuation of the previous line
- The column 7 to 72 is for the source code
- 

- **•** Fortran 77 uses fixed format
- The source code is divided into positions on the line
- This is a heritage from the old days when communication with the computer was by punched cards
- A character in the first column identifies to the compiler that the rest of the line is a comment
- The coumns 2 to 5 is for jump labels and format specifiers
- Column 6 is for continuation of the previous line
- The column 7 to 72 is for the source code
- Column 73 to 80 is for comments

- **•** Fortran 77 uses fixed format
- The source code is divided into positions on the line
- This is a heritage from the old days when communication with the computer was by punched cards
- A character in the first column identifies to the compiler that the rest of the line is a comment
- The coumns 2 to 5 is for jump labels and format specifiers
- Column 6 is for continuation of the previous line
- The column 7 to 72 is for the source code
- Column 73 to 80 is for comments

#### An example of a punched card for Fortran

o the layout of a Fortran card

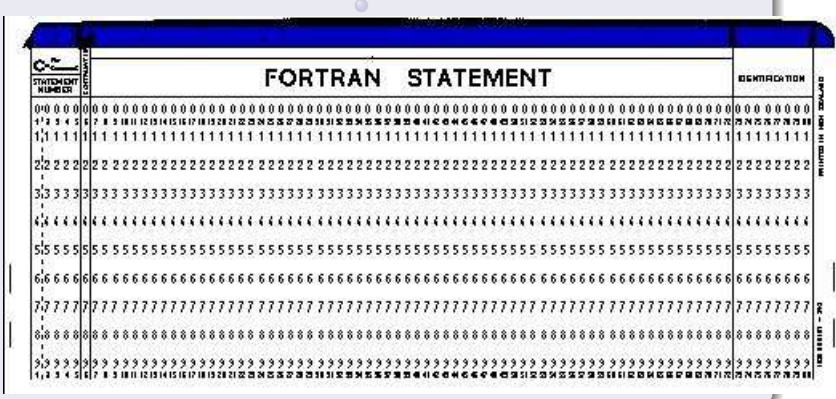

4 0 5

 $\leftarrow$   $\leftarrow$   $\leftarrow$ 

扂

∢ ∃

 $2Q$ 

#### An example of a punched card for Fortran

o the layout of a Fortran card

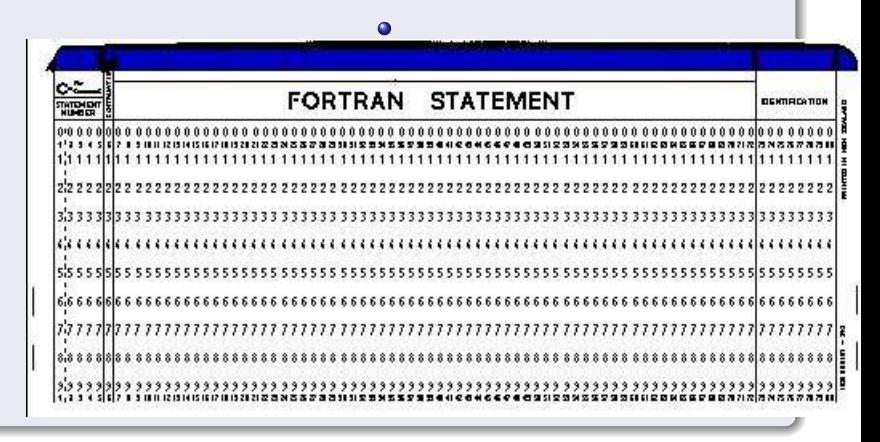

4 n + 4 n +

∢ 重→

 $\leftarrow$   $\equiv$  $\sim$  唐

 $2Q$ 

## List of Topics

- **[Motivation](#page-2-0)**
- 2 About [Fortran](#page-19-0) 77 and 95
- Intro to Fortran 77 [programming](#page-42-0)
- 4 Intro to Fortran 95 [programming](#page-56-0)
- 5 [Compiling](#page-76-0) and linking Fortran programs
- [Manipulate](#page-103-0) data files (File  $I/O$ )
- File [handling](#page-116-0) in Fortran
- [Arrays](#page-146-0) and loops
- [Subroutines](#page-173-0) and functions in Fortran
- [Pointers](#page-187-0) in Fortran 95
	- [Exercises](#page-200-0) part 1

<span id="page-56-0"></span>റ ദേ

Usage:

./hw1 2.3

• Output of the program hw1 Hello, World! sin(2.3)=0.745705

K ロ ▶ K 個 ▶ K 君 ▶ K 君 ▶ ...

E

 $2Q$ 

Usage:

./hw1 2.3

# o Output of the program hw1

Hello, World! sin(2.3)=0.745705

#### What to learn

 $($   $\Box$   $)$   $($   $\Box$   $)$   $($   $\Box$   $)$   $($   $\Box$   $)$ 

∢ 重→

唐

 $2Q$ 

Usage:

./hw1 2.3

• Output of the program hw1

Hello, World! sin(2.3)=0.745705

#### • What to learn

- Store the first command-line argument in a floating-point
- **Q** Call the sine function
- Write a combination of text and numbers to the screen

**K ロ ⊁ K 伊 ⊁ K ミ** 

へのへ

Usage:

./hw1 2.3

• Output of the program hw1

Hello, World! sin(2.3)=0.745705

- What to learn
	- Store the first command-line argument in a floating-point variable
	- **Q** Call the sine function
	- Write a combination of text and numbers to the screen

 $\leftarrow$   $\Box$   $\rightarrow$   $\leftarrow$   $\Box$   $\rightarrow$ 

へのへ

### The code

```
• The hw1 program
       PROGRAM hw1
          IMPLICIT NONE
          DOUBLE PRECISION :: r, s
          CHARACTER(LEN=80) :: argv ! Input argument<br>CALL getarg(1.argy) | A C-function
          CALL getarg(1,argv)<br>r = a2d(argv)! Our own ascii to
                                        ! double
          s = SIM(r) ! The intrinsic
                                        ! SINE function
          PRINT *, 'Hello Word sin(',r,')=', s
       END PROGRAM hw1
```
K ロ ▶ K 個 ▶ K 君 ▶ K 君 ▶ ...

唐

 $2Q$ 

# Dissection<sub>(1)</sub>

- Contrary to  $C++$  the compiler does not need to se a declaration of subroutines and intrinsic functions
- Only external functions must be declared
- 
- 

へのへ

- Contrary to  $C++$  the compiler does not need to se a declaration of subroutines and intrinsic functions
- Only external functions must be declared
- Comments in Fortran 95 are the exclamation mark ! on a line  $\bullet$
- 

いのへ

- $\bullet$  Contrary to C++ the compiler does not need to se a declaration of subroutines and intrinsic functions
- Only external functions must be declared
- **Comments in Fortran 95 are the exclamation mark ! on a line**

**•** The code is free format unlike Fortran 77

へのへ

- $\bullet$  Contrary to C++ the compiler does not need to se a declaration of subroutines and intrinsic functions
- Only external functions must be declared
- **Comments in Fortran 95 are the exclamation mark ! on a line**
- **•** The code is free format unlike Fortran 77

へのへ

- REAL: single precision
- · DOUBLE PRECISION: double precision
- a2d: your own ascii string to double conversion function,
- 
- 

- REAL: single precision
- DOUBLE PRECISION: double precision
- a2d: your own ascii string to double conversion function, Fortran has no intrinsic functions of this kind in contrast to  $C/C++$  so you have to write this one yourself or you can use the  $C/C++$  atof() if you declare it as external real function
- 
- 

- REAL: single precision
- DOUBLE PRECISION: double precision
- a2d: your own ascii string to double conversion function, Fortran has no intrinsic functions of this kind in contrast to  $C/C++$  so you have to write this one yourself or you can use the  $C/C++$  atof() if you declare it as external real function
- $\bullet$  Automatic type conversion: DOUBLE PRECISION  $=$  REAL
- 

- REAL: single precision
- DOUBLE PRECISION: double precision
- a2d: your own ascii string to double conversion function, Fortran has no intrinsic functions of this kind in contrast to  $C/C++$  so you have to write this one yourself or you can use the  $C/C++$  atof() if you declare it as external real function
- $\bullet$  Automatic type conversion: DOUBLE PRECISION  $=$  REAL
- The SIN() function is an intrinsic function and does not need a specific declaration

- REAL: single precision
- DOUBLE PRECISION: double precision
- a2d: your own ascii string to double conversion function, Fortran has no intrinsic functions of this kind in contrast to  $C/C++$  so you have to write this one yourself or you can use the  $C/C++$  atof() if you declare it as external real function
- $\bullet$  Automatic type conversion: DOUBLE PRECISION  $=$  REAL
- The SIN() function is an intrinsic function and does not need a specific declaration

#### An interactive version

```
Let us ask the user for the real number instead of reading it
  from the command line
```

```
WRITE(*.FMT='A)', ADVANCE='NO') 'Give a number: '
READ(*,*) r
s = SIM(r)! etc.
```
 $\bullet$  The keyword ADVANCE='NO' suppress the linefeed Fortran put at the end of each WRITE statement

へのへ
#### Scientific Hello World in Fortran 77

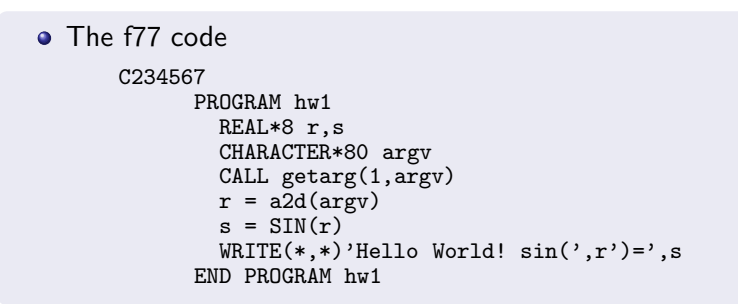

K ロ ▶ K 個 ▶ K 君 ▶ K 君 ▶ …

重

 $2Q$ 

#### Differences from the Fortran 95 version

#### **• Fortran 77 uses REAL\*8 instead of DOUBLE PRECISION**

- Fortran 77 lacks IMPLICIT NONE directive
- 

#### Differences from the Fortran 95 version

- **Fortran 77 uses REAL\*8 instead of DOUBLE PRECISION**
- **Fortran 77 lacks IMPLICIT NONE directive**
- A double precision variable has to be declared in Fortran 77 since default real numbers are single precision

#### Differences from the Fortran 95 version

- **Fortran 77 uses REAL\*8 instead of DOUBLE PRECISION**
- **Fortran 77 lacks IMPLICIT NONE directive**
- A double precision variable has to be declared in Fortran 77 since default real numbers are single precision

# List of Topics

- **[Motivation](#page-2-0)**
- 2 About [Fortran](#page-19-0) 77 and 95
- Intro to Fortran 77 [programming](#page-42-0)
- 4 Intro to Fortran 95 [programming](#page-56-0)
- 5 [Compiling](#page-76-0) and linking Fortran programs
- 6 [Manipulate](#page-103-0) data files (File I/O)
- File [handling](#page-116-0) in Fortran
- [Arrays](#page-146-0) and loops
- [Subroutines](#page-173-0) and functions in Fortran
- [Pointers](#page-187-0) in Fortran 95
	- [Exercises](#page-200-0) part 1

<span id="page-76-0"></span>つQへ

# How to compile and link (Fortran 95) on a unix/linux system

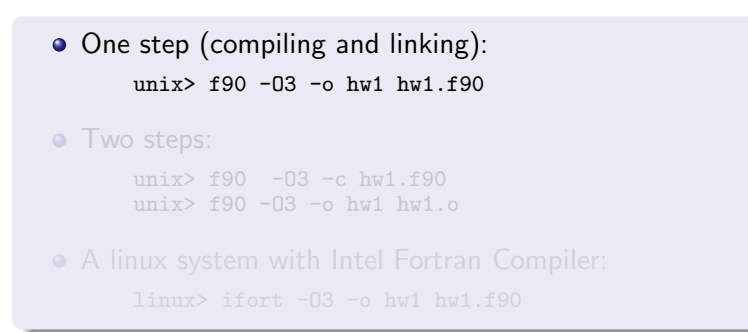

イロト イ押ト イヨト イヨト

# How to compile and link (Fortran 95) on a unix/linux system

- One step (compiling and linking): unix $>$  f90 -03 -o hw1 hw1.f90
- Two steps: unix> f90 -O3 -c hw1.f90 unix> f90 -O3 -o hw1 hw1.o A linux system with Intel Fortran Compiler: linux> ifort -O3 -o hw1 hw1.f90

 $4.17 \times$ 

→ 伊 → → ヨ →

# How to compile and link (Fortran 95) on a unix/linux system

- One step (compiling and linking): unix $>$  f90 -03 -o hw1 hw1.f90
- Two steps:

unix> f90 -O3 -c hw1.f90 unix> f90 -O3 -o hw1 hw1.o

A linux system with Intel Fortran Compiler:

linux> ifort -O3 -o hw1 hw1.f90

 $\leftarrow$   $\leftarrow$   $\leftarrow$ 

# How to compile and link (Fortran 95) on a windows system

- On a windows system one usually uses an Integrated Development Environment (IDE)
- This IDE contains drop down menus to compile and run the program
- 

メタト メミト メミト

# How to compile and link (Fortran 95) on a windows system

- On a windows system one usually uses an Integrated Development Environment (IDE)
- **•** This *IDE* contains drop down menus to compile and run the program
- An integrated debugger is also available in such an *IDE*

**Administration** 

# How to compile and link (Fortran 95) on a windows system

- On a windows system one usually uses an Integrated Development Environment (IDE)
- This *IDE* contains drop down menus to compile and run the program
- An integrated debugger is also available in such an *IDE*

#### • What is the make utility?

- The make utility reads a file containing the name(s) of the file(s) to be compiled togehter with the name of the executable program
- 
- -
- 

イロメ イ御 メイモメ イモメ

#### • What is the make utility?

- The make utility reads a file containing the name(s) of the file(s) to be compiled togehter with the name of the executable program
- The makefile is either called makefile or Makefile as default and is available on all unix/linux systems
- -
- 

**K ロ ▶ K 御 ▶ K ヨ ▶ K ヨ** 

- What is the make utility?
	- The make utility reads a file containing the name(s) of the file(s) to be compiled togehter with the name of the executable program
- The makefile is either called makefile or Makefile as default and is available on all unix/linux systems
- Invoking the make utiltity:
	- linux> make unix> gmake
- 

 $4.11 \times 4.60 \times 4.72 \times$ 

- What is the make utility?
	- The make utility reads a file containing the name(s) of the file(s) to be compiled togehter with the name of the executable program
- The makefile is either called makefile or Makefile as default and is available on all unix/linux systems
- Invoking the make utiltity:

linux> make unix> make unix> gmake

On unix machines there are often both the gnu make utility and a native make. The native make utility can often have a different syntax than the gnu make

 $4.11 \times 4.60 \times 4.72 \times$ 

ה מר

- What is the make utility?
	- The make utility reads a file containing the name(s) of the file(s) to be compiled togehter with the name of the executable program
- The makefile is either called makefile or Makefile as default and is available on all unix/linux systems
- Invoking the make utiltity:

linux> make unix> make unix> gmake

• On unix machines there are often both the gnu make utility and a native make. The native make utility can often have a different syntax than the gnu make

#### A short example of a makefile

#### **•** Makefile

```
$(shell ls *.f90 ./srclist)
SRC=$(shell cat ./srclist)
OBJECTS= $(SRC:.f90=.o)
prog : $(OBJECTS)
     $(FC) -o $@ $(OBJECTS)
\%.\circ : \%.\,f90$(FC) -c $?
```
K ロ ▶ K 個 ▶ K 君 ▶ K 君 ▶ …

重

 $2Q$ 

#### Rolling your own make script

- The main feature of a makefile is to check time stamps in files and only recompile the required files
- Since the syntax of a makefile is kind of awkward and each flavour of unix has its own specialities you can make your own script doing almost the same

#### Rolling your own make script

- The main feature of a makefile is to check time stamps in files and only recompile the required files
- Since the syntax of a makefile is kind of awkward and each flavour of unix has its own specialities you can make your own script doing almost the same

റ ദ

#### The looks of a make.sh script(1)

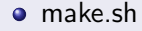

```
#!/bin/sh
if [ ! -n ''$F90_CMPL'' ]; then
  case 'uname -s' in
    Linux)
       F90_CMPL=ifort
       F90_OPTS= -static
       ;;
    *)
       F90_CMPL=f90
       F90_OPTS=
  esac
fi
```
イロメ イ部メ イヨメ イヨメー

重

 $2Q$ 

#### The looks of the make.sh script(2)

```
o make sh
      files='/bin/ls *.f90'
      for file in files; do
       stem='echo $file | sed 's/\.f90//''
       echo $F90_CMPL $F90_OPTS -I. -o $stem $file
       $F90_CMPL $F90_OPTS -I. -o $stem $file
       ls -s stem
```
イロメ イ御メ イヨメ イヨメー

唐

 $2Q$ 

## How to compile and link (Fortran 77)(1)

#### Either use the f90 compiler or if present the f77 compiler

**• Rememeber that Fortran 77 is s subset of Fortran 95** 

```
An example:
```
 $4.17 \times$ 

→ 伊 → → 三 →

- 4 周 ド

## How to compile and link (Fortran 77)(1)

- Either use the f90 compiler or if present the f77 compiler
- **•** Rememeber that Fortran 77 is s subset of Fortran 95

```
An example:
     f90 -o prog prog.f or
```
f77 -o prog prog.f

Wollan Introductory Fortran [Programming](#page-0-0)

 $4.17 \times$ 

- ⊀ 母 ▶ - ∢ ヨ ▶ - ∢ ヨ ▶

## How to compile and link (Fortran 77)(1)

- Either use the f90 compiler or if present the f77 compiler
- **•** Rememeber that Fortran 77 is s subset of Fortran 95
- An example:

```
f90 -o prog prog.f or
f77 -o prog prog.f
```
 $4.17 \times$ 

 $\leftarrow$   $\leftarrow$   $\leftarrow$ 

# How to compile and link (Fortran 77) (2)

- NOTE! The file extension of the Fortran source code is important
- A file with the extension .f90 is automatically a Fortran 90/95 free format file
- $\bullet$  If the file has the extension .f the compier sees this as a

 $4.17 + 1.6$ 

# How to compile and link (Fortran 77) (2)

- NOTE! The file extension of the Fortran source code is important
- $\bullet$  A file with the extension . f90 is automatically a Fortran 90/95 free format file
- $\bullet$  If the file has the extension .f the compier sees this as a Fortran 77 fixed format file

 $4.17 \times$ 

いのへ

# How to compile and link (Fortran 77) (2)

- NOTE! The file extension of the Fortran source code is important
- $\bullet$  A file with the extension . f90 is automatically a Fortran 90/95 free format file
- $\bullet$  If the file has the extension .f the compier sees this as a Fortran 77 fixed format file

#### $\bullet$  We compile a set of programs in Fortran and  $C_{++}$ • Compile each set of files with the right compiler:

unix> f90 -O3 -c \*.f90 unix>  $g++ -03 -c$  \*.cpp

```
unix> f90 -o exec_file *.o -L/some/libdir \
```
イロト イ押ト イミト イミト

റ ദ

- $\bullet$  We compile a set of programs in Fortran and  $C_{++}$
- Compile each set of files with the right compiler:

unix> f90 -O3 -c \*.f90 unix>  $g++ -03 -c$  \*.cpp

```
• Then link:
```

```
unix> f90 -o exec_file *.o -L/some/libdir \
     -L/other/libdir -lmylib -lyourlib
```
Library type: lib\*.a: static; lib\*.so: dynamic

イロメ イ御 メイモメ イモメ

- $\bullet$  We compile a set of programs in Fortran and  $C_{++}$
- Compile each set of files with the right compiler:

unix> f90 -O3 -c \*.f90 unix>  $g++ -03 -c$  \*.cpp

**•** Then link:

unix> f90 -o exec\_file  $*.$ o -L/some/libdir \ -L/other/libdir -lmylib -lyourlib

Library type: lib\*.a: static; lib\*.so: dynamic

イロメ イ御 メイモメ イモメ

- $\bullet$  We compile a set of programs in Fortran and  $C_{++}$
- Compile each set of files with the right compiler:

unix> f90 -O3 -c \*.f90 unix>  $g++ -03 -c$  \*.cpp

```
• Then link:
```

```
unix> f90 -o exec_file *.o -L/some/libdir \
      -L/other/libdir -lmylib -lyourlib
```
Library type: lib\*.a: static; lib\*.so: dynamic

# List of Topics

- **[Motivation](#page-2-0)**
- 2 About [Fortran](#page-19-0) 77 and 95
- Intro to Fortran 77 [programming](#page-42-0)
- Intro to Fortran 95 [programming](#page-56-0)
- 5 [Compiling](#page-76-0) and linking Fortran programs
- 6 [Manipulate](#page-103-0) data files (File I/O)
- File [handling](#page-116-0) in Fortran
- [Arrays](#page-146-0) and loops
- [Subroutines](#page-173-0) and functions in Fortran
- [Pointers](#page-187-0) in Fortran 95
	- [Exercises](#page-200-0) part 1

<span id="page-103-0"></span>つQへ

#### Example: Data transformation

- Suppose we have a file with an xy-data pair
	- 0.1 1.1 0.2 1.8 0.3 2.2 0.4 1.8
- We want to transform the y value using some mathematical function  $f(y)$
- 

 $\rightarrow$   $\oplus$   $\rightarrow$   $\rightarrow$   $\oplus$   $\rightarrow$ 

#### Example: Data transformation

- Suppose we have a file with an xy-data pair
	- 0.1 1.1 0.2 1.8 0.3 2.2 0.4 1.8
- We want to transform the y value using some mathematical function  $f(y)$
- Goal: write a Fortran 95 program that reads the xy-data pair from the file, transforms the y value and write the new xy-data pair to a new file

**Administration** 

റ ദ

#### Example: Data transformation

- **•** Suppose we have a file with an xy-data pair
	- 0.1 1.1 0.2 1.8 0.3 2.2 0.4 1.8
- We want to transform the y value using some mathematical function  $f(y)$
- Goal: write a Fortran 95 program that reads the xy-data pair from the file, transforms the y value and write the new xy-data pair to a new file

#### Program structure

- Read the names of input and output files as command-line arguments
- Print error/usage message if less than two command-line arguments are given
- **Open the files**
- 

4 0 5

→ 御 > → 君 > → 君 >

つへへ
- Read the names of input and output files as command-line arguments
- Print error/usage message if less than two command-line arguments are given
- Open the files
- 

4 0 5

→ イ御 ト イ ヨ ト イ ヨ ト

- Read the names of input and output files as command-line arguments
- Print error/usage message if less than two command-line arguments are given
- Open the files

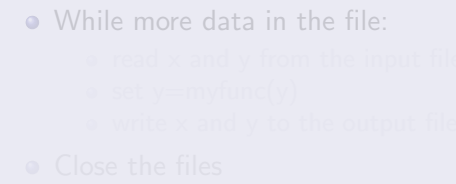

イロメ イ御 メ イヨメ イヨメ

- Read the names of input and output files as command-line arguments
- Print error/usage message if less than two command-line arguments are given
- Open the files
- While more data in the file:
	- $\bullet$  read  $\times$  and  $\times$  from the input file
	- $\bullet$  set y=myfunc(y)
	- write x and y to the output file

4 0 5

→ 伊 → → 三 →

- Read the names of input and output files as command-line arguments
- Print error/usage message if less than two command-line arguments are given
- Open the files
- While more data in the file:
	- $\bullet$  read  $\times$  and  $\times$  from the input file
	- $\bullet$  set y=myfunc(y)
	- $\bullet$  write x and y to the output file

**Close the files** 

4 0 5

 $\rightarrow$   $\Box$ 

- Read the names of input and output files as command-line arguments
- Print error/usage message if less than two command-line arguments are given
- Open the files
- While more data in the file:
	- $\bullet$  read  $\times$  and  $\times$  from the input file
	- $\bullet$  set y=myfunc(y)
	- $\bullet$  write x and y to the output file

**Close the files** 

# The fortran 95 code(1)

```
Code
      FUNCTION myfunc(y) RESULT(r)IMPLICIT NONE
        DOUBLE PRECISION, INTENT(IN) :: y
        DOUBLE PRECISION :: r
        IF(y>=0.) THEN
           r = y**0.5*EXP(-y)ELSE
           r = 0END TF
      END FUNCTION myfunc
```
K ロ ▶ K 御 ▶ K 君 ▶ K 君 ▶ ...

造

 $2Q$ 

# The fortran 95 code(2)

#### Code

```
PROGRAM dtrans
   IMPLICIT NONE
   INTEGER :: argc, rstat
  DOUBLE PRECISION :: x, y
  CHARACTER(LEN=80) :: infilename, outfilename
   INTEGER,PARAMETER :: ilun = 10
   INTEGER,PARAMETER :: olun = 11
   INTEGER, EXTERNAL :: iargc
  \arg c = \arg c()IF (argc < 2) THEN
     PRINT *, 'Usage: dtrans infile outfile'
     STOP
  END TF
  CALL getarg(1,infilename)
  CALL getarg(2,outfilename)
```
K ロ ▶ K 個 ▶ K 君 ▶ K 君 ▶ …

重

 $2Q$ 

# The fortran 95 code(3)

```
Code
      OPEN(UNIT=ilun,FILE=infilename, &
        FORM='FORMATTED', IOSTAT=rstat)
        OPEN(UNIT=olun,FILE=outfilename,&
        FORM='FORMATTED', IOSTAT=rstat)
        rstat = 0DO WHILE(rstat == 0)READ(UNIT=ilun, FMT='(F3.1, X, F3.1)', &
                IOSTAT=rstat) x, y
          IF(rstat /= 0) THEN
            CLOSE(ilun); CLOSE(olun)
            STOP
          END IF
          y = myfunc(y)WRITE(UNIT=olun, FMT='(F3.1, X, F3.1)', &
                 IOSTAT=rstat) x, y
        END DO
      END PROGRAM dtrans
```
イロト イ押 トイモ トイモト

唐

 $2Q$ 

# List of Topics

- **[Motivation](#page-2-0)**
- 2 About [Fortran](#page-19-0) 77 and 95
- Intro to Fortran 77 [programming](#page-42-0)
- Intro to Fortran 95 [programming](#page-56-0)
- 5 [Compiling](#page-76-0) and linking Fortran programs
- 6 [Manipulate](#page-103-0) data files (File I/O)
- 7 File [handling](#page-116-0) in Fortran
- [Arrays](#page-146-0) and loops
- [Subroutines](#page-173-0) and functions in Fortran
- [Pointers](#page-187-0) in Fortran 95
	- [Exercises](#page-200-0) part 1

<span id="page-116-0"></span>つQへ

### Fortran file opening

```
• Open a file for reading
      OPEN(UNIT=ilun,FORM='FORMATTED',IOSTAT=rstat)
• Open a file for writing
      OPEN(UNIT=ilun,FORM='FORMATTED',IOSTAT=rstat)
```
a mills.

 $\rightarrow$   $\oplus$   $\rightarrow$   $\rightarrow$   $\oplus$   $\rightarrow$ 

### Fortran file opening

• Open a file for reading

OPEN(UNIT=ilun,FORM='FORMATTED',IOSTAT=rstat)

• Open a file for writing

OPEN(UNIT=ilun,FORM='FORMATTED',IOSTAT=rstat)

• Open for appending data

OPEN(UNIT=ilun,FORM='FORMATTED',& POSITION='APPEND',IOSTAT=rstat)

a mills.

→ 伊 → → ヨ →

### Fortran file opening

• Open a file for reading

OPEN(UNIT=ilun,FORM='FORMATTED',IOSTAT=rstat)

• Open a file for writing

OPEN(UNIT=ilun,FORM='FORMATTED',IOSTAT=rstat)

• Open for appending data

OPEN(UNIT=ilun,FORM='FORMATTED',& POSITION='APPEND',IOSTAT=rstat)

### Fortran file reading and writing

```
• Read a double precision number
      READ(UNIT=ilun,FMT='(F10.6)',IOSTAT=rstat) x
• Test if the reading was successful
      IF(rstat /= 0) STOP
```
Wollan Introductory Fortran [Programming](#page-0-0)

a mills.

→ 伊 → → ヨ →

### Fortran file reading and writing

• Read a double precision number READ(UNIT=ilun,FMT='(F10.6)',IOSTAT=rstat) x • Test if the reading was successful IF( $rstat$  /= 0) STOP Write a double precision number WRITE(UNIT=olun, FMT='(F20.12)', IOSTAT=rstat) x

4 0 5

 $\rightarrow$   $\Box$ 

### Fortran file reading and writing

• Read a double precision number READ(UNIT=ilun,FMT='(F10.6)',IOSTAT=rstat) x • Test if the reading was successful IF( $rstat$  /= 0) STOP • Write a double precision number WRITE(UNIT=olun,FMT='(F20.12)',IOSTAT=rstat) x

### Formatted output

- The formatted output in Fortran is selected via the FORMAT of FMT statement
- In fortran 77 the FORMAT statement is used

C234567<br>100 F WRITE(\*,100) x

WRITE $(*, FMT=' (F15.8)') x$ 

イロメ イ御 メ イヨメ イヨメ

唐

### Formatted output

- The formatted output in Fortran is selected via the FORMAT of FMT statement
- In fortran 77 the FORMAT statement is used

C234567<br>100 F FORMAT(F15.8) WRITE(\*,100) x

**o** In Fortran 95 the FMT statement is used WRITE $(*, FMT=' (F15.8)') x$ 

**K ロ ト K 倒 ト K ミ ト** 

K 로 베

哇

### Formatted output

- The formatted output in Fortran is selected via the FORMAT of FMT statement
- In fortran 77 the FORMAT statement is used

C234567<br>100 F FORMAT(F15.8) WRITE(\*,100) x

**• In Fortran 95 the FMT statement is used** 

WRITE $(*, FMT=' (F15.8)') x$ 

 $\left\{ \begin{array}{ccc} 1 & 0 & 0 \\ 0 & 1 & 0 \end{array} \right\}$  ,  $\left\{ \begin{array}{ccc} 0 & 0 & 0 \\ 0 & 0 & 0 \end{array} \right\}$ 

K 로 베

哇

# A convenient way of formatting in Fortran 95(1)

```
• Instead of writing the format in the FMT statement we can
  put it in a string variable
```

```
CHARACTER(LEN=7) :: fmt_string
fmt\_string = ' (F15.8)'WRITE(*,FMT=fmt_string) x
```
- 4 m +

# A convenient way of formatting in Fortran 95(2)

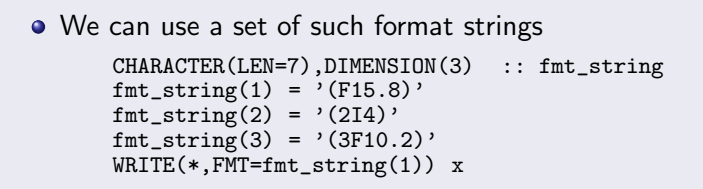

イロメ イ御メ イヨメ イヨメー

## Unformatted I/O in Fortran

- More often than not we use huge amount of data both for input and output
- Using formatted data increase both the filesize and the time spent reading and writing data from/to files
- We therefore use unformatted data in these cases

いのへ

## Unformatted I/O in Fortran

- More often than not we use huge amount of data both for input and output
- Using formatted data increase both the filesize and the time spent reading and writing data from/to files
- We therefore use unformatted data in these cases

## Unformatted I/O in Fortran

- More often than not we use huge amount of data both for input and output
- Using formatted data increase both the filesize and the time spent reading and writing data from/to files
- We therefore use unformatted data in these cases

### Opening and reading an unformatted file

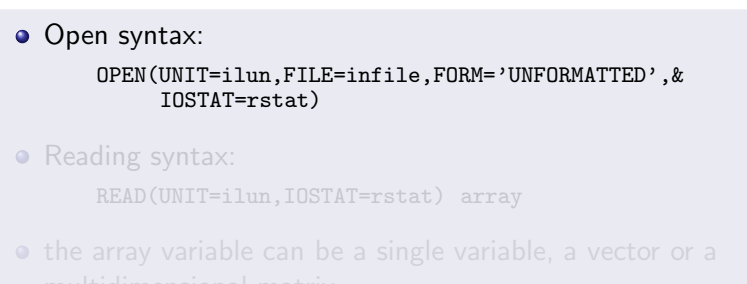

イロメ イ御 メ イヨメ イヨメ

### Opening and reading an unformatted file

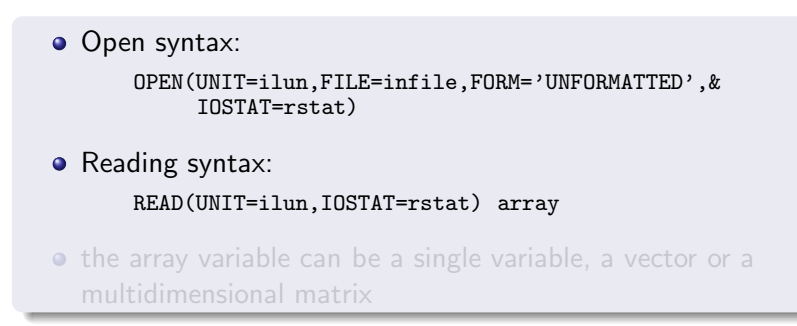

4 0 5

→ イ御 ト イ ヨ ト イ ヨ ト

### Opening and reading an unformatted file

```
• Open syntax:
      OPEN(UNIT=ilun,FILE=infile,FORM='UNFORMATTED',&
           IOSTAT=rstat)
• Reading syntax:
      READ(UNIT=ilun,IOSTAT=rstat) array
```
**•** the array variable can be a single variable, a vector or a multidimensional matrix

- 4 m +

∢ 重 ≯

- In some cases it is advantageous to be able to read and write the same portion of a file without reading it sequentially from start
- This is performed by using direct access file I/O  $\bullet$
- 

- 
- 

イロメ イ御 メ イヨメ イヨメ

扂

- In some cases it is advantageous to be able to read and write the same portion of a file without reading it sequentially from start
- This is performed by using direct access file I/O

**Open syntax:** 

OPEN(UNIT=ilun,FILE=infile,ACCESS='DIRECT',& RECL=lng,IOSTAT=rstat)

• Reading syntax:

- 
- 

イロメ イ御 メイモメ イモメ

つへへ

- In some cases it is advantageous to be able to read and write the same portion of a file without reading it sequentially from start
- This is performed by using direct access file I/O
- Open syntax:

OPEN(UNIT=ilun,FILE=infile,ACCESS='DIRECT',& RECL=lng,IOSTAT=rstat)

• Reading syntax:

READ(UNIT=ilun,REC=recno,IOSTAT=rstat) array

- 
- 

 $\mathcal{A}$  and  $\mathcal{A}$  in  $\mathcal{A}$  . The  $\mathcal{A}$ 

 $\Omega$ 

- In some cases it is advantageous to be able to read and write the same portion of a file without reading it sequentially from start
- This is performed by using direct access file I/O
- Open syntax:

OPEN(UNIT=ilun,FILE=infile,ACCESS='DIRECT',& RECL=lng,IOSTAT=rstat)

• Reading syntax:

READ(UNIT=ilun,REC=recno,IOSTAT=rstat) array

- The array most be of equal size to the record length and the recno variable contains the record number to be read
- 

 $\mathcal{A}$  and  $\mathcal{A}$  in  $\mathcal{A}$  . The  $\mathcal{A}$ 

- In some cases it is advantageous to be able to read and write the same portion of a file without reading it sequentially from start
- This is performed by using direct access file I/O
- Open syntax:

OPEN(UNIT=ilun,FILE=infile,ACCESS='DIRECT',& RECL=lng,IOSTAT=rstat)

• Reading syntax:

READ(UNIT=ilun,REC=recno,IOSTAT=rstat) array

- The array most be of equal size to the record length and the recno variable contains the record number to be read
- The records are numbered from 1 and up

 $\mathcal{A}$  and  $\mathcal{A}$  . The set

- In some cases it is advantageous to be able to read and write the same portion of a file without reading it sequentially from start
- This is performed by using direct access file I/O
- Open syntax:

OPEN(UNIT=ilun,FILE=infile,ACCESS='DIRECT',& RECL=lng,IOSTAT=rstat)

• Reading syntax:

READ(UNIT=ilun,REC=recno,IOSTAT=rstat) array

- The array most be of equal size to the record length and the recno variable contains the record number to be read
- The records are numbered from 1 and up

 $\mathcal{L}$  and  $\mathcal{L}$  and  $\mathcal{L}$  . The set

#### A special type of file exists in Fortran 95

- If is the namelist file which is used for input of data mainly for initializing purposes
- 

a mills.

→ 伊 → → ヨ →

∢ 重→

- A special type of file exists in Fortran 95
- If is the namelist file which is used for input of data mainly for initializing purposes
- Reading syntax:

```
INTEGER :: i, j, k
NAMELIST/index/i, j, k
READ(UNIT=ilun,NML=index,IOSTAT=rstat)
```
j, k

4 0 5

→ 伊 → → ヨ →

∽≏ດ

- A special type of file exists in Fortran 95
- If is the namelist file which is used for input of data mainly for initializing purposes
- Reading syntax:

```
INTEGER :: i, j, k
NAMELIST/index/i, j, k
READ(UNIT=ilun,NML=index,IOSTAT=rstat)
```

```
This will read from the namelist file values into the variables i,
 j, k
```
**100 k** 

- A special type of file exists in Fortran 95
- If is the namelist file which is used for input of data mainly for initializing purposes
- Reading syntax:

```
INTEGER :: i, j, k
NAMELIST/index/i, j, k
READ(UNIT=ilun,NML=index,IOSTAT=rstat)
```
This will read from the namelist file values into the variables i, j, k

- 4 m +
### The contents of a namelist file

#### • Namelist file syntax:

&index i=10, j=20, k=4 /

A namelist file can contain more than one namelist

**K ロ ト K 倒 ト K ミ ト** 

モミド

扂

### The contents of a namelist file

```
• Namelist file syntax:
```

```
&index i=10, j=20, k=4 /
```
A namelist file can contain more than one namelist

**K ロ ▶ K 伊 ▶** 

 $2Q$ 

K 로 베

哇

# List of Topics

- **[Motivation](#page-2-0)**
- 2 About [Fortran](#page-19-0) 77 and 95
- Intro to Fortran 77 [programming](#page-42-0)
- 4 Intro to Fortran 95 [programming](#page-56-0)
- 5 [Compiling](#page-76-0) and linking Fortran programs
- 6 [Manipulate](#page-103-0) data files (File I/O)
- File [handling](#page-116-0) in Fortran
- 8 [Arrays](#page-146-0) and loops
	- [Subroutines](#page-173-0) and functions in Fortran
- <span id="page-146-0"></span>[Pointers](#page-187-0) in Fortran 95
	- [Exercises](#page-200-0) part 1

### Matrix-vector product

#### Goal: calculate a matrix-vector product

- Make a simple example with known solution (simplifies
- Declare a matrix A and vectors x and b
- $\bullet$  Initialize  $A$
- Perform  $b = A * x$
- **Q** Check that *b* is correct

 $4.17 \times$ 

→ 伊 ▶ → 王

## Matrix-vector product

- Goal: calculate a matrix-vector product
	- Make a simple example with known solution (simplifies debugging)
	- $\bullet$  Declare a matrix A and vectors x and b
	- $\bullet$  Initialize A
	- Perform  $b = A * x$
	- **Q** Check that *b* is correct

 $4.17 \times$ 

 $\leftarrow$   $\leftarrow$   $\leftarrow$ 

# Basic arrays in Fortran

#### Fortran 77 and 95 uses the same basic array construction

- Array indexing follows a quickly learned syntax:
- $\bullet$  This is the same as in Matlab. Note that in  $C/C++$  a

 $\leftarrow$   $\leftarrow$   $\leftarrow$ 

റ ദ

# Basic arrays in Fortran

- Fortran 77 and 95 uses the same basic array construction
- Array indexing follows a quickly learned syntax:  $q(3,2)$
- $\bullet$  This is the same as in Matlab. Note that in  $C/C++$  a multidimensional array is transposed

# Basic arrays in Fortran

- Fortran 77 and 95 uses the same basic array construction
- Array indexing follows a quickly learned syntax:  $q(3,2)$
- $\bullet$  This is the same as in Matlab. Note that in  $C/C++$  a multidimensional array is transposed

# Declaring basic vectors

#### • Declaring a fixed size vector

INTEGER, PARAMETER :: n = 100 DOUBLE PRECISION, DIMENSION(n) :: x DOUBLE PRECISION, DIMENSION(50) :: b

#### • Vector indices starts at 1 not 0 like  $C/C++$

イロメ イ部メ イヨメ イヨメー

唐

# Declaring basic vectors

### • Declaring a fixed size vector INTEGER, PARAMETER :: n = 100 DOUBLE PRECISION, DIMENSION(n) :: x DOUBLE PRECISION, DIMENSION(50) :: b • Vector indices starts at 1 not 0 like  $C/C++$

**K ロ ト K 倒 ト K ミ ト** 

唐

∢ 重 ≯

### Declaring basic matrices

### • Declaring a fixed size matrix INTEGER, PARAMETER :: m = 100<br>INTEGER. PARAMETER :: n = 100 INTEGER, PARAMETER DOUBLE PRECISION, DIMENSION(m,n) :: x • Matrix indices starts at 1 not 0 like  $C/C++$

Wollan Introductory Fortran [Programming](#page-0-0)

イロメ イ部メ イヨメ イヨメー

重

# Declaring basic matrices

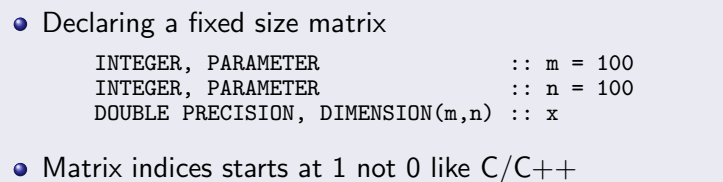

イロメ イ御メ イヨメ イヨメー

哇

# Looping over the matrix

```
• A nested loop
       INTEGER :: i, j
       DO j = 1, n
         D\overline{0} i = 1, n
           A(i, j) = f(i, j) + 3.14END DO
       END DO
```
K ロ ▶ K 御 ▶ K 君 ▶ K 君 ▶ ...

造

- Note: matices in fortran are stored column wise; the row index should vary fastest
- Recall that in  $C/C++$  matrices are stored row by row and the column index should vary fastest
- Typical loop in  $C/C++$  (2nd index in inner loop):

→ イ御 ト イ ヨ ト イ ヨ ト

- Note: matices in fortran are stored column wise; the row index should vary fastest
- Recall that in  $C/C++$  matrices are stored row by row and the column index should vary fastest
- Typical loop in  $C/C++$  (2nd index in inner loop):

```
D0 i = 1, mDO j = 1, nA(i, j) = f(i, j) + 3.14
```
メロメ メ御 メメミメメミメ

- Note: matices in fortran are stored column wise; the row index should vary fastest
- Recall that in  $C/C++$  matrices are stored row by row and the column index should vary fastest
- Typical loop in  $C/C++$  (2nd index in inner loop):

```
DO i = 1, mDO j = 1, nA(i, j) = f(i, j) + 3.14END DO
END DO
```
• We now traverse A in jumps

→ 伊 → → ヨ →

つへへ

- Note: matices in fortran are stored column wise; the row index should vary fastest
- Recall that in  $C/C++$  matrices are stored row by row and the column index should vary fastest
- Typical loop in  $C/C++$  (2nd index in inner loop):

```
DO i = 1, mDO j = 1, nA(i, j) = f(i, j) + 3.14END DO
END DO
```
• We now traverse A in jumps

つへへ

### Dynamic memory allocation

- Very often we do not know the length of the array in advance
- By using dynamic memory allocation we can allocate the necessary chunk of memory at runtime
- 

 $\alpha$ 

### Dynamic memory allocation

- Very often we do not know the length of the array in advance
- By using dynamic memory allocation we can allocate the necessary chunk of memory at runtime
- You need to allocate and deallocate memory

### Dynamic memory allocation

- Very often we do not know the length of the array in advance
- By using dynamic memory allocation we can allocate the necessary chunk of memory at runtime
- You need to allocate and deallocate memory

いのへ

### Dynamic memeory allocation in Fortran 95

### • There are two ways of declaring allocatable matrices in Fortran 95

- Using the ALLOCATABLE attribute
- **Using a POINTER variable**

 $4.17 \times$ 

 $\leftarrow$   $\leftarrow$   $\leftarrow$ 

### Dynamic memeory allocation in Fortran 95

- There are two ways of declaring allocatable matrices in Fortran 95
- **•** Using the ALLOCATABLE attribute
- **Using a POINTER variable**

つへへ

### Dynamic memeory allocation in Fortran 95

- There are two ways of declaring allocatable matrices in Fortran 95
- **•** Using the ALLOCATABLE attribute
- **•** Using a POINTER variable

つへへ

# Allocating memory using the ALLOCATABLE attribute

#### **•** Declare an ALLOCATABLE array variable DOUBLE PRECISION, ALLOCATABLE, DIMENSION(:) :: x ALLOCATE(x(100)) ... DEALLOCATE(x)

# Allocating memory using a POINTER

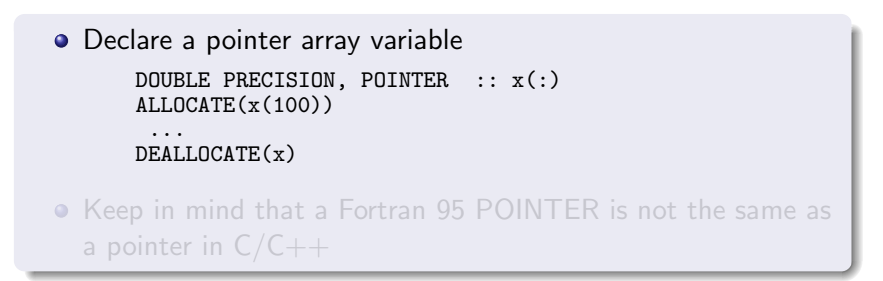

4 0 8

→ (御)→ → ヨ)→ → ヨ)→ →

唐

つくい

# Allocating memory using a POINTER

```
• Declare a pointer array variable
      DOUBLE PRECISION, POINTER :: x(:)
      ALLOCATE(x(100))
        ...
      DEALLOCATE(x)
```
• Keep in mind that a Fortran 95 POINTER is not the same as a pointer in  $C/C++$ 

- 4 m +

つくい

# Declaring and initializing A, x and b

#### Code

```
DOUBLE PRECISION, POINTER :: A(:,:), x(:), b(:)<br>CHARACTER(LEN=20) :: strCHARACTER(LEN=20)<br>INTEGER
                              \cdots n, i, j
CALL getarg(1,str)
n = a2i(str)ALLOCATE(A(n,n)); ALLOCATE(x(n))ALLOCATE(b(n))DO j = 1, nx(i) = j/2.
  DO i = 1, nA(i,j) = 2 + i/jEND DO
END DO
```
K ロ ▶ K @ ▶ K 경 ▶ K 경 ▶ X 경

### Matrix-vector product loop

• Code for computation of the matrix-vector product

```
DOUBLE PRECISION :: sum
DO j = 1, n\sin m = 0.
 DO i = 1, nsum = sum + A(i, j) * x(i)END DO
 b(i) = sumEND DO
```
Another way to compute eth matrix-vector product is to use an intrinsic fortran function MATMUL

K ロ ▶ K 御 ▶ K 君 ▶ K 君 ▶ ...

重

# Matrix-vector product loop

• Code for computation of the matrix-vector product

```
DOUBLE PRECISION :: sum
DO j = 1, n\sin m = 0.
 DO i = 1, nsum = sum + A(i, j) * x(i)END DO
 b(i) = sumEND DO
```
Another way to compute eth matrix-vector product is to use an intrinsic fortran function MATMUL

イロメ イ御メ イヨメ イヨメー

唐

# List of Topics

- **[Motivation](#page-2-0)**
- 2 About [Fortran](#page-19-0) 77 and 95
- Intro to Fortran 77 [programming](#page-42-0)
- Intro to Fortran 95 [programming](#page-56-0)
- 5 [Compiling](#page-76-0) and linking Fortran programs
- [Manipulate](#page-103-0) data files (*File I/O*)
- File [handling](#page-116-0) in Fortran
- [Arrays](#page-146-0) and loops
- 9 [Subroutines](#page-173-0) and functions in Fortran
- [Pointers](#page-187-0) in Fortran 95
	- [Exercises](#page-200-0) part 1

<span id="page-173-0"></span>つへへ

- A subroutine does not return any value and is the same as a void function in  $C/C++$
- In Fortran all arguments are passed as the address of the variable in the calling program
- 
- 

- A subroutine does not return any value and is the same as a void function in  $C/C++$
- In Fortran all arguments are passed as the address of the variable in the calling program
- $\bullet$  This is the same as a call by refrence in  $C++$
- 

- A subroutine does not return any value and is the same as a void function in  $C/C++$
- In Fortran all arguments are passed as the address of the variable in the calling program
- $\bullet$  This is the same as a call by refrence in  $C++$
- $\bullet$  It is easy to for a  $C++$  programmer to forget this and then accidentally change the contents of the variable in the calling program

- A subroutine does not return any value and is the same as a void function in  $C/C++$
- In Fortran all arguments are passed as the address of the variable in the calling program
- $\bullet$  This is the same as a call by refrence in  $C++$
- $\bullet$  It is easy to for a  $C++$  programmer to forget this and then accidentally change the contents of the variable in the calling program

つくい

# An example of a subroutine

This subroutine will calculate the square root of two arguments and returning the sum of the results in a third argument

```
SUBROUTINE dsquare(x,y,z)
  DOUBLE PRECISION, INTENT(IN) :: x, y
  DOUBLE PRECISION, INTENT(OUT) :: z
  z = \text{SQRT}(x) + \text{SQRT}(y)END SUBROUTINE dsquare
```
Using the INTENT(IN) and INTENT(OUT) will prevent any accidentally changes of the variable(s) in the calling program by flagging an error at compile time

イロト イ押ト イヨト イヨト

# An example of a subroutine

This subroutine will calculate the square root of two arguments and returning the sum of the results in a third argument

```
SUBROUTINE dsquare(x,y,z)
  DOUBLE PRECISION, INTENT(IN) :: x, y
  DOUBLE PRECISION, INTENT(OUT) :: z
  z = \text{SQRT}(x) + \text{SQRT}(y)END SUBROUTINE dsquare
```
Using the INTENT(IN) and INTENT(OUT) will prevent any accidentally changes of the variable(s) in the calling program by flagging an error at compile time

(ロ) (個) (目) |

つへへ
- A function always return a value just like corresponding functions in  $C/C++$
- The syntax of the function statement can be written in two ways depending on the fortran version
- 
- 

→ 伊 ▶ → 走 ▶

- A function always return a value just like corresponding functions in  $C/C++$
- The syntax of the function statement can be written in two ways depending on the fortran version
- $\bullet$  In Fortran 77 it looks like a corresponding  $C++$  function
- But in fortran 95 another syntax has been introduced

 $\overline{AB}$ 

- A function always return a value just like corresponding functions in  $C/C++$
- The syntax of the function statement can be written in two ways depending on the fortran version
- $\bullet$  In Fortran 77 it looks like a corresponding  $C++$  function

**•** But in fortran 95 another syntax has been introduced although both versions can be used in Fortran 95

∽≏ດ

- A function always return a value just like corresponding functions in  $C/C++$
- The syntax of the function statement can be written in two ways depending on the fortran version
- $\bullet$  In Fortran 77 it looks like a corresponding  $C++$  function
- **•** But in fortran 95 another syntax has been introduced although both versions can be used in Fortran 95

つくい

[Motivation](#page-2-0) [F77](#page-19-0) and F95 F77 [programming](#page-56-0) F95 programmin

### An example of a function in Fortran 77 style

• This function will calculate the square root of two arguments and returning the sum of the results

```
C<sub>234567</sub>
      DOUBLE PRECISION, FUNCTION dsquare(x,y)DOUBLE PRECISION, INTENT(IN) :: x, y
        DOUBLE PRECISION :: z
        z = \text{SQRT}(x) + \text{SQRT}(y)dsquare = zEND FUNCTION dsquare
```
イロメ イ御メ イヨメ イヨメー

つくへ

## An example of a function in Fortran 95 style

• This function will calculate the square root of two arguments and returning the sum of the results FUNCTION dsquare $(x,y)$ , RESULT $(z)$ DOUBLE PRECISION, INTENT(IN) :: x, y DOUBLE PRECISION :: z  $z = \text{SQRT}(x) + \text{SQRT}(y)$ END FUNCTION dsquare

**It is the variable type in the RESULT statement that identifies** the type of the function

イロメ イ御 メ イヨメ イヨメ

へのへ

## An example of a function in Fortran 95 style

• This function will calculate the square root of two arguments and returning the sum of the results FUNCTION dsquare $(x,y)$ , RESULT $(z)$ DOUBLE PRECISION, INTENT(IN) :: x, y DOUBLE PRECISION :: z

```
z = \text{SQRT}(x) + \text{SQRT}(y)END FUNCTION dsquare
```
**It is the variable type in the RESULT statement that identifies** the type of the function

. <del>. . . . .</del> . . .

へのへ

# List of Topics

- **[Motivation](#page-2-0)**
- 2 About [Fortran](#page-19-0) 77 and 95
- Intro to Fortran 77 [programming](#page-42-0)
- Intro to Fortran 95 [programming](#page-56-0)
- 5 [Compiling](#page-76-0) and linking Fortran programs
- 6 [Manipulate](#page-103-0) data files (File I/O)
- File [handling](#page-116-0) in Fortran
- [Arrays](#page-146-0) and loops
- [Subroutines](#page-173-0) and functions in Fortran
- <span id="page-187-0"></span>10 [Pointers](#page-187-0) in Fortran 95
	- [Exercises](#page-200-0) part 1

- As mentioned earlier a pointer in Fortran 95 IS NOT the same as a pointer in  $C/C++$
- A fortran 95 pointer is used as an alias pointing to another variable, it can be a single variable, a vector or a multidimensional array
- A pointer must be associated with a target variable or another
- 

- As mentioned earlier a pointer in Fortran 95 IS NOT the same as a pointer in  $C/C++$
- A fortran 95 pointer is used as an alias pointing to another variable, it can be a single variable, a vector or a multidimensional array
- A pointer must be associated with a target variable or another pointer and have the same shape that the target it is pointing to
- 

- As mentioned earlier a pointer in Fortran 95 IS NOT the same as a pointer in  $C/C++$
- A fortran 95 pointer is used as an alias pointing to another variable, it can be a single variable, a vector or a multidimensional array
- A pointer must be associated with a target variable or another pointer and have the same shape that the target it is pointing to
- Or the pointer can have memory allocated and be treated as a regular variable or array

- As mentioned earlier a pointer in Fortran 95 IS NOT the same as a pointer in  $C/C++$
- A fortran 95 pointer is used as an alias pointing to another variable, it can be a single variable, a vector or a multidimensional array
- A pointer must be associated with a target variable or another pointer and have the same shape that the target it is pointing to
- Or the pointer can have memory allocated and be treated as a regular variable or array

[Motivation](#page-2-0) [F77](#page-19-0) and F95 F77 [programming](#page-56-0) F95 programmin

### Some examples of pointer usage(1)

#### • A target pointer example DOUBLE PRECISION, TARGET, DIMENSION(100) :: x<br>DOUBLE PRECISION, POINTER :: y(:) DOUBLE PRECISION, POINTER ...  $y \Rightarrow x$ ...  $y \Rightarrow x(20:80)$ ... y => x(1:33) NULLIFY(y)

K ロ ▶ K 御 ▶ K 君 ▶ K 君 ▶ ...

重

 $2Q$ 

### Some examples of pointer usage(2)

What happens when we try to access a deallocated array?

```
PROGRAM ptr
   IMPLICIT NONE
   DOUBLE PRECISION, POINTER :: x(:)
   DOUBLE PRECISION, POINTER : y(:)ALLDCATE(x(100))x = 0.
   x(12:19) = 3.14y \Rightarrow x(10:20)PRINT '(A,3F10.4)', 'Y-value ', y(1:3)y \Rightarrow x(11:14)DEAI.I.0CATE(x)PRINT '(A, 3F10.4)', 'Y-value ', y(1:3)PRINT '(A,4F10.4)', 'X-value ', x(11:14)
END PROGRAM ptr
```
イロメ イ部メ イヨメ イヨメー

重

 $2Q$ 

#### Some examples of pointer usage(3)

#### • This is what happened

bullet.uio.no\$ EXAMPLES/ptr 0.0000 0.0000 3.1400<br>0.0000 3.1400 3.1400 0.0000 3.1400 3.1400 forrtl: severe (174): SIGSEGV, segmentation fault occurred

- When we try to access the x-array in the last PRINT statement we get an segmentation fault
- This means we try to access a variable which is not associated

 $\rightarrow$   $\oplus$   $\rightarrow$   $\rightarrow$   $\oplus$   $\rightarrow$ 

റ ദ

#### Some examples of pointer usage(3)

• This is what happened

bullet.uio.no\$ EXAMPLES/ptr 0.0000 0.0000 3.1400<br>0.0000 3.1400 3.1400 0.0000 3.1400 3.1400 forrtl: severe (174): SIGSEGV, segmentation fault occurred

- When we try to access the x-array in the last PRINT statement we get an segmentation fault
- This means we try to access a variable which is not associated with any part of the memory the program has access to

→ 伊 → → ヨ →

つくい

## Some examples of pointer usage(3)

• This is what happened

bullet.uio.no\$ EXAMPLES/ptr 0.0000 0.0000 3.1400<br>0.0000 3.1400 3.1400 0.0000 3.1400 3.1400 forrtl: severe (174): SIGSEGV, segmentation fault occurred

- When we try to access the x-array in the last PRINT statement we get an segmentation fault
- This means we try to access a variable which is not associated with any part of the memory the program has access to

つくい

## Some examples of pointer usage(4)

- In our little example we clearly see that the memory pointed to by the x-array is no longer available
- On the other hand the part of the memory the y-array is pointing to is still available
- To free the last part of memory the y-array refers to we must

## Some examples of pointer usage(4)

- In our little example we clearly see that the memory pointed to by the x-array is no longer available
- On the other hand the part of the memory the y-array is pointing to is still available
- To free the last part of memory the y-array refers to we must nullify the y-array:

## Some examples of pointer usage(4)

- In our little example we clearly see that the memory pointed to by the x-array is no longer available
- On the other hand the part of the memory the y-array is pointing to is still available
- To free the last part of memory the y-array refers to we must nullify the y-array:

NULLIFY(y)

ה מר

# List of Topics

- **[Motivation](#page-2-0)**
- 2 About [Fortran](#page-19-0) 77 and 95
- Intro to Fortran 77 [programming](#page-42-0)
- Intro to Fortran 95 [programming](#page-56-0)
- 5 [Compiling](#page-76-0) and linking Fortran programs
- 6 [Manipulate](#page-103-0) data files (File I/O)
- File [handling](#page-116-0) in Fortran
- [Arrays](#page-146-0) and loops
- [Subroutines](#page-173-0) and functions in Fortran
- [Pointers](#page-187-0) in Fortran 95

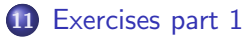

<span id="page-200-0"></span>つQへ

#### • Locate the Hello World program

- Compile the program and test it  $\bullet$
- 

- Locate the Hello World program
- Compile the program and test it
- Modification: write "Hello World!" and format it so the text and numbers are without unnecessary spaces and trailing zeroes

```
Hello World sin( 2.30000000000000 )= 0.7457052121
```
- Locate the Hello World program
- Compile the program and test it
- Modification: write "Hello World!" and format it so the text and numbers are without unnecessary spaces and trailing zeroes

```
Hello World sin( 2.300000000000000 )= 0.7457052121
```
unlike it is in this printout

へのへ

- Locate the Hello World program
- Compile the program and test it
- Modification: write "Hello World!" and format it so the text and numbers are without unnecessary spaces and trailing zeroes

```
Hello World sin( 2.300000000000000 )= 0.7457052121
```
• unlike it is in this printout

へのへ

#### • Locate the first Hello World program

- Read the three command-line arguments: start, stop and inc
- 
- 
- 
- 

- Locate the first Hello World program
- Read the three command-line arguments: start, stop and inc
- Provide a "usage message and abort the program in case there are too few command-line arguments
- $\bullet$  Do  $r =$  loop\_start, loop\_stop, loop\_inc and compute the sine
- 
- 

- Locate the first Hello World program
- Read the three command-line arguments: start, stop and inc
- Provide a "usage message and abort the program in case there are too few command-line arguments
- $\bullet$  Do r = loop\_start, loop\_stop, loop\_inc and compute the sine of r and write the result
- 
- 

- Locate the first Hello World program
- Read the three command-line arguments: start, stop and inc
- Provide a "usage message and abort the program in case there are too few command-line arguments
- $\bullet$  Do  $r =$  loop start, loop stop, loop inc and compute the sine of r and write the result
- Write and additional loop using DO WHILE construction
- 

- Locate the first Hello World program
- Read the three command-line arguments: start, stop and inc
- Provide a "usage message and abort the program in case there are too few command-line arguments
- $\bullet$  Do  $r =$  loop start, loop stop, loop inc and compute the sine of r and write the result
- Write and additional loop using DO WHILE construction
- Verify that the program works

- Locate the first Hello World program
- Read the three command-line arguments: start, stop and inc
- Provide a "usage message and abort the program in case there are too few command-line arguments
- $\bullet$  Do  $r =$  loop start, loop stop, loop inc and compute the sine of r and write the result
- Write and additional loop using DO WHILE construction
- Verify that the program works

## Exercise3: Integrate a function(1)

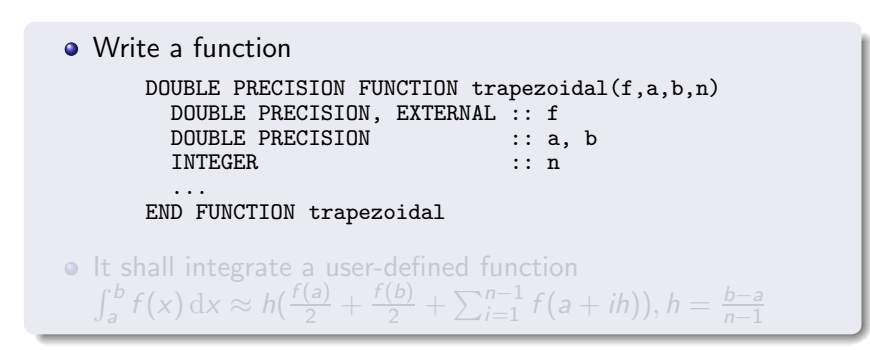

イロメ イ部メ イヨメ イヨメー

唐

つへへ

# Exercise3: Integrate a function(1)

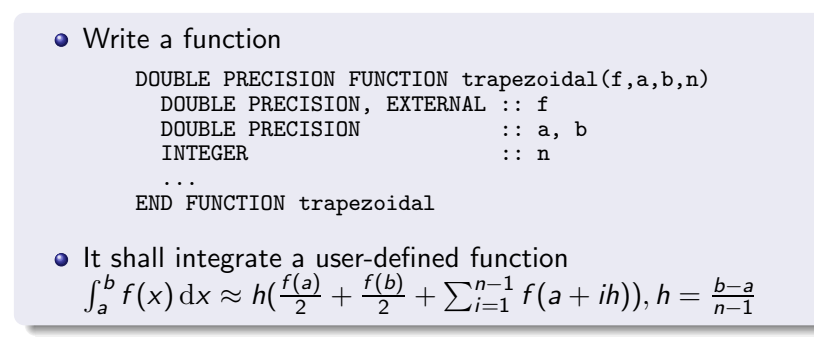

イロト イ押 トイモ トイモト

つくへ

## Exercise3: Integrate a function(2)

- The user defined function is specified as external in the argument specifications of the trapezoidal function
- Any function taking a double precision as an argument and returning a double precision number can now be used as an input argument to the trapezoidal function
- 

## Exercise3: Integrate a function(2)

- The user defined function is specified as external in the argument specifications of the trapezoidal function
- Any function taking a double precision as an argument and returning a double precision number can now be used as an input argument to the trapezoidal function

Verify that trapeziodal is implemented correctly

## Exercise3: Integrate a function(2)

- The user defined function is specified as external in the argument specifications of the trapezoidal function
- Any function taking a double precision as an argument and returning a double precision number can now be used as an input argument to the trapezoidal function
- Verify that *trapeziodal* is implemented correctly
- A number like  $\pi$  can be represented in ASCII format as 3.14 (4 bytes) or  $3.14159E + 00$  (11 bytes), for instance
- In memory, the number occupies 8 bytes (a *double*), this is the binary format of the number
- 
- 
- 
- 
- 

イロト イ押 トイモ トイモド

E

 $000$ 

- A number like  $\pi$  can be represented in ASCII format as 3.14 (4 bytes) or  $3.14159E + 00$  (11 bytes), for instance
- In memory, the number occupies 8 bytes (a *double*), this is the binary format of the number
- The binary format (8 bytes) can be stored directly in a file
- 
- 
- 
- 

イロト イ押 トイモ トイモド

E

 $000$ 

- A number like  $\pi$  can be represented in ASCII format as 3.14 (4 bytes) or  $3.14159E + 00$  (11 bytes), for instance
- In memory, the number occupies 8 bytes (a *double*), this is the binary format of the number
- The binary format (8 bytes) can be stored directly in a file
- Binary format (normally) saves space, and input/output is much faster since we avoid translation between ASCII characters and the binary representation
- The binary format varies with the hardware and occasionally
- 
- 

 $4$  ロ )  $4$  何 )  $4$  ミ )  $4$  ( = )

E

 $000$ 

- A number like  $\pi$  can be represented in ASCII format as 3.14 (4 bytes) or  $3.14159E + 00$  (11 bytes), for instance
- In memory, the number occupies 8 bytes (a *double*), this is the binary format of the number
- The binary format (8 bytes) can be stored directly in a file
- Binary format (normally) saves space, and input/output is much faster since we avoid translation between ASCII characters and the binary representation
- The binary format varies with the hardware and occasionally with the compiler version
- Two types of binary formats: little and big endian
- 

 $4$  ロ )  $4$  何 )  $4$  ミ )  $4$  ( = )

ă

- A number like  $\pi$  can be represented in ASCII format as 3.14 (4 bytes) or  $3.14159E + 00$  (11 bytes), for instance
- In memory, the number occupies 8 bytes (a *double*), this is the binary format of the number
- The binary format (8 bytes) can be stored directly in a file
- Binary format (normally) saves space, and input/output is much faster since we avoid translation between ASCII characters and the binary representation
- The binary format varies with the hardware and occasionally with the compiler version
- Two types of binary formats: little and big endian
- 

 $4$  ロ )  $4$  何 )  $4$  ミ )  $4$  ( = )

扂

- A number like  $\pi$  can be represented in ASCII format as 3.14 (4 bytes) or  $3.14159E + 00$  (11 bytes), for instance
- In memory, the number occupies 8 bytes (a *double*), this is the binary format of the number
- The binary format (8 bytes) can be stored directly in a file
- Binary format (normally) saves space, and input/output is much faster since we avoid translation between ASCII characters and the binary representation
- The binary format varies with the hardware and occasionally with the compiler version
- Two types of binary formats: little and big endian
- Motorola and Sun: big endian; Intel and HP Alpha: little endian

 $4$  ロ )  $4$  何 )  $4$  ミ )  $4$  ( = )

唐

- A number like  $\pi$  can be represented in ASCII format as 3.14 (4 bytes) or  $3.14159E + 00$  (11 bytes), for instance
- In memory, the number occupies 8 bytes (a *double*), this is the binary format of the number
- The binary format (8 bytes) can be stored directly in a file
- Binary format (normally) saves space, and input/output is much faster since we avoid translation between ASCII characters and the binary representation
- The binary format varies with the hardware and occasionally with the compiler version
- Two types of binary formats: little and big endian
- Motorola and Sun: big endian; Intel and HP Alpha: little endian

 $4$  ロ )  $4$  何 )  $4$  ミ )  $4$  ( = )

扂

[Motivation](#page-2-0) [F77](#page-19-0) and F95 F77 [programming](#page-56-0) F95 programmin

## Exercise 4: Work with binary data in Fortran 77 (1)

- Scientific simulations often involve large data sets and binary storage of numbers saves space in files
- **•** How to write numbers in binary format in Fortran 77: WRITE(UNIT=olun) array

n a G

[Motivation](#page-2-0) [F77](#page-19-0) and F95 F77 [programming](#page-56-0) F95 programmin

## Exercise 4: Work with binary data in Fortran 77 (1)

- Scientific simulations often involve large data sets and binary storage of numbers saves space in files
- How to write numbers in binary format in Fortran 77: WRITE(UNIT=olun) array

つくい

- Create datatrans2.f (from datatrans1.f) such that the input and output data are in binary format
- To test the datatrans2.f we need utilities to create and read binary files
	-
	-
- 

- Create datatrans2.f (from datatrans1.f) such that the input and output data are in binary format
- To test the datatrans2.f we need utilities to create and read binary files
	- make a small Fortran 77 program that generates *n* xy-pairs of data and writes them to a file in binary format (read n from the command line)
	- make a small Fortran 77 program that reads xy-pairs from a binary file and writes them to the screen
- With these utiltities you can create input data to datatrans2.f

- Create datatrans2.f (from datatrans1.f) such that the input and output data are in binary format
- To test the datatrans2.f we need utilities to create and read binary files
	- $\bullet$  make a small Fortran 77 program that generates n xy-pairs of data and writes them to a file in binary format (read n from the command line)
	- make a small Fortran 77 program that reads xy-pairs from a binary file and writes them to the screen
- With these utiltities you can create input data to datatrans2.f and view the file produced by datatrans2.f

- Create datatrans2.f (from datatrans1.f) such that the input and output data are in binary format
- To test the datatrans2.f we need utilities to create and read binary files
	- $\bullet$  make a small Fortran 77 program that generates n xy-pairs of data and writes them to a file in binary format (read n from the command line)
	- make a small Fortran 77 program that reads xy-pairs from a binary file and writes them to the screen
- With these utiltities you can create input data to datatrans2.f and view the file produced by datatrans2.f

- Modify datatrans2.f program such that the x and y numbers are stored in one long dynamic array
- The storage structure should be  $x1$ ,  $y1$ ,  $x2$ ,  $y2$ , ...
- Read and write the array to file in binary format using one
- 

- Modify datatrans2.f program such that the x and y numbers are stored in one long dynamic array
- The storage structure should be  $x1$ ,  $y1$ ,  $x2$ ,  $y2$ , ...
- Read and write the array to file in binary format using one READ and one WRITE call
- Try to generate a file with a huge number (10 000 000) of

- Modify datatrans2.f program such that the x and y numbers are stored in one long dynamic array
- The storage structure should be  $x1$ ,  $y1$ ,  $x2$ ,  $y2$ , ...
- Read and write the array to file in binary format using one READ and one WRITE call
- Try to generate a file with a huge number (10 000 000) of pairs and use the unix time command to test the efficiency of reading/writing a single array in one READ/WRITE call compared with reading/writing each number separately

- Modify datatrans2.f program such that the x and y numbers are stored in one long dynamic array
- $\bullet$  The storage structure should be x1, y1, x2, y2, ...
- Read and write the array to file in binary format using one READ and one WRITE call
- Try to generate a file with a huge number (10 000 000) of pairs and use the unix time command to test the efficiency of reading/writing a single array in one READ/WRITE call compared with reading/writing each number separately

- ⊀ 伊 ▶ . ∢ 后 ▶ . ∢ 后 ▶

#### • Do the Fortran 77 version of the exercise first!

• How to write numbers in binary format in Fortran 95 WRITE(UNIT=olun, IOSTAT=rstat) array

- Do the Fortran 77 version of the exercise first!
- **•** How to write numbers in binary format in Fortran 95 WRITE(UNIT=olun, IOSTAT=rstat) array
- Modify datatrans1.f90 program such that it works with binary input and output data (use the Fortran 77 utilities in the previous exercise to create input file and view output file)

- Do the Fortran 77 version of the exercise first!
- **•** How to write numbers in binary format in Fortran 95 WRITE(UNIT=olun, IOSTAT=rstat) array
- Modify datatrans1.f90 program such that it works with binary input and output data (use the Fortran 77 utilities in the previous exercise to create input file and view output file)

# Exercise 6: Efficiency of dynamic memory allocation(1)

#### Write this code out in detail as a stand-alone program:

```
INTEGER, PARAMETER :: nrepetitions = 1000000<br>INTEGER
                     :: i, nCHARACTER(LEN=80) :: argv
CALL getarg(1,argv)
n = a2i(argv)D0 i = 1, nrepetitions
  ! allocate a vector of n double precision numbers
  ! set second entry to something
  ! deallocate the vector
END DO
```
イロト イ押 トイモ トイモド

つくへ

# Exercise 6: Efficiency of dynamic memory allocation(2)

Write another program where each vector entry is allocated separately:

```
INTEGER :: i, j
DOUBLE PRECISION :: sum
D0 i = 1, nrepetitions
  ! allocate each of the double precision
  !numbers separately
  DO j = 1, n
    ! allocate a double precision number
    ! add the value of this new item to sum
    ! deallocate the double precision number
  END DO
END DO
```
**←ロ ⊁ → 伊 ⊁ → ミ →** 

つへへ

[Motivation](#page-2-0) [F77](#page-19-0) and F95 F77 [programming](#page-56-0) F95 programmin

# Exercise 6: Efficiency of dynamic memory allocation(3)

Measure the CPU time of vector allocation versus allocation of individual entries:

> unix> time myprog1 unix> time myprog2

Adjust the nrepetitions such that the CPU time of the fastest method is of order 10 seconds

へのへ

[Motivation](#page-2-0) [F77](#page-19-0) and F95 F77 [programming](#page-56-0) F95 programmin

# Exercise 6: Efficiency of dynamic memory allocation(3)

Measure the CPU time of vector allocation versus allocation of individual entries:

> unix> time myprog1 unix> time myprog2

Adjust the nrepetitions such that the CPU time of the fastest method is of order 10 seconds

へのへ